# TRB141 Input/Output

<u>Main Page</u> > <u>TRB Gateways</u> > <u>TRB141</u> > <u>TRB141 Manual</u> > <u>TRB141 WebUI</u> > <u>TRB141 Services section</u> > **TRB141** Input/Output

The information in this page is updated in accordance with firmware version **TRB1 R 00.07.06.10**.

### **Contents**

- 1 Summary
- 2 Physical characteristics and I/O pin mapping
  - 2.1 Power Socket Pinout
  - 2.2 Input/Output Connector Pinout
- 3 Status
  - 3.1 Status from command line
  - 3.2 Reading I/O values from directory
    - 3.2.1 Digital inputs, Relay outputs
    - 3.2.2 ADC (Analog Input)
    - **3.2.3** One-wire
- 4 Post/Get
  - 4.1 Post/Get examples
    - 4.1.1 Setting
    - 4.1.2 Reading
- 5 Scheduler
- 6 I/O Juggler
  - <u>6.1 General</u>
    - <u>6.1.1 Input</u>
  - 6.2 Actions
    - <u>6.2.1 Type: Email</u>
    - 6.2.2 Type: Output
    - <u>6.2.3 Type: HTTP</u>
    - <u>6.2.4 Type: Script</u>
    - <u>6.2.5 Type: Reboot</u>
    - <u>6.2.6 Type: Profile</u>
    - <u>6.2.7 Type: RMS</u>
    - <u>6.2.8 Type: MQTT</u>
    - <u>6.2.9 Type: SMS</u>
  - 6.3 Conditions
    - 6.3.1 Condition type: I/O
    - 6.3.2 Condition type: Analog voltage
    - 6.3.3 Condition type: Boolean group
    - 6.3.4 Condition types: Date/Time

## **Summary**

**Inputs** and **outputs** are used for monitoring and controlling a connected device or receiving signals from that device in order to trigger certain events.

This chapter of the user manual provides an overview of the Input/Output section for TRB141 devices.

If you're having trouble finding this page or some of the parameters described here on your device's WebUI, you should **turn on "Advanced WebUI" mode**. You can do that by clicking the "Advanced" button, located at the top of the WebUI.

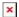

## Physical characteristics and I/O pin mapping

Electrical characteristics and I/O pin mapping information are presented below.

#### **Power Socket Pinout**

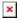

- **Power**: 9-30 VDC positive (+).
- **Ground**: negative/ground (-).
- I/O: programmable input/output pins; can be set to:
  - o open collector (OC) output; max 30 V;
  - o digital input; 0-5 V is detected as logical "0"; 8-30 V is detected as logical "1".

## **Input/Output Connector Pinout**

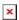

- **DI**<sub>1</sub> & **DI**<sub>2</sub> DRY/WET configurable inputs:
  - **WET**: 0-1.9 V is detected as logical "0"; 1.9-3.8 V is detected as logical "1"
  - $\circ$  **DRY**: is detected as logical "0" when the input is shorted to GND; otherwise is detected as logical "1"
- $NC_1$ ,  $C_1$  &  $NO_1$  Normally Closed, Common and Normally Open contacts of the internal Non-Latching Relay respectively.
  - Maximum relay ratings: 0.5 A at 60 VDC/70 VAC, 1 A at 30 VDC/VAC.
- NC<sub>2</sub>, C<sub>2</sub> & NO<sub>2</sub> Normally Closed, Common and Normally Open contacts of the internal Latching Relay respectively.
  - Maximum relay ratings: 0.8 A at 70 VDC, 0.9 A at 70 VAC, 2 A at 30 VDC/VAC.
- A ADC input. Analog voltage range: 0-30 V. The input can be configured for 4-20 mA sensor protocol as current measurement (ACL) of 0-30 mA.
- I and □ isolated input contacts.
  - ∘ 0-7.3 V is detected as logical "0"
  - ∘ 7.3-71 V is detected as logical "1"
- + a power output connected directly to gateway's power supply input pin. This Output can be

used to power an external 4-20 mA current sensor.

- **3.8** is a 3.8 V power output that can be used to power 1-Wire sensors.
- 1W 1-Wire protocol input/output.
- □ GND contact.
- *Note:* input circuit components have tolerance of +-1%.

### **Status**

The **Status** page displays the current states of the device's input and output pins:

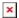

You can invert an Input pin by clicking the on/off slider under the "Inversion" column or switch the state of an Output pin by clicking the on/off slider under the "State" column.

**Note:** When dry/wet input is not connected to anything - the state of level is undetermined.

#### Status from command line

You can also obtain the status of input and output pins via the command line (CLI or SSH). List of possible ubus values in TRB141 devices:

```
ioman.acl.acl0
                    - Analog Current loop
ioman.adc.adc0
                    - Analog input
ioman.dwi.dwi0
                    - Passive/Active input (PIN1)
ioman.dwi.dwi1
                    - Passive/Active input (PIN2)
ioman.gpio.dio0
                    - Configurable input/output (PIN3)
                    - Configurable input/output (PIN4)
ioman.gpio.dio1
                    - Isolated input
ioman.gpio.iio
ioman.gpio.onewire - One wire
ioman.relay.relay0 - Relay
ioman.relay.relay1 - Latching relay
In order to read values, use the status command:
ubus call ioman.gpio.dio0 status
ubus call ioman.relay.relay0 status
To change input settings, use the update command and specify a value:
ubus call ioman.gpio.dio0 update '{"value":"0"}'
ubus call ioman.gpio.dio0 update '{"value":"1"}'
To change relay settings, use the update command and specify a state:
ubus call ioman.relay.relay0 update '{"state":"open"}'
ubus call ioman.relay.relay0 update '{"state":"closed"}'
```

## Reading I/O values from directory

You can also collect I/O values straight from directories in your device.

#### Digital inputs, Relay outputs

The following is a list of I/O directories in /sys/class/gpio/:

dwil(dry wet) input 14; toggle 12 (to read value refer to gpio14, to change state dry/wet refer to gpio12)

dwi2(dry wet) input 15; toggle 38 (to read value refer to gpio15, to change state dry/wet refer to gpio38)

relay open 20; closed 22; (turn off gpio20 set to 0, turn on gpio22 set value to 1; and visa versa)

latching relay open 23; close 21 (turn off gpio23 set to 0, turn on gpio21 set value to 1; and visa versa)

dio0 (power socket) input 13; output 16 (direction can be changed, to read input use gpio13, to control output use gpio16)

diol (power socket) input 17; output 78 (direction can be changed, to read input use gpiol7, to control output use gpio78)

iio (isolated input) input 1021 (to read value refer to gpio1021)

In order to read digital input values, use the *cat* command:

```
cat /sys/class/gpio/gpio14/value
cat /sys/class/gpio/gpio15/value
cat /sys/class/gpio/gpio1021/value
```

To change an input state, use the *echo* command (where "1" is "dry" state and "0" is "wet" state):

```
echo 0 > /sys/class/gpio/gpio12/value
echo 1 > /sys/class/gpio/gpio38/value
```

When one Relay output is open, the other one is closed; so to turn an output on or off, you will have to change the value on both pins:

```
echo 1 > /sys/class/gpio/gpio20/value & echo 0 > /sys/class/gpio/gpio22/value echo 1 > /sys/class/gpio/gpio23/value & echo 0 > /sys/class/gpio/gpio21/value
```

#### **ADC (Analog Input)**

The ADC (Analog Input) value can be read from a different directory:

cat /sys/devices/qpnp-vadc-8/mpp4 vadc

**Divide the result by 126582** in order to convert the number into volts (V).

**Note:** ADC can have tolerance of 0.5%.

#### One-wire

In order to read one-wire sensor data you will need to follow these steps:

1. Set one-wire sensor value to "1' using the *ubus* command:

```
ubus call ioman.gpio.onewire update '{"value":"1"}'
```

2. List the connected one-wire devices from the /sys/bus/w1/devices directory using the **ls** command:

ls /sys/bus/w1/devices

3. Choose a sensor to read and obtain its state from the /sys/bus/w1/devices/<device name>/w1 slave directory:

```
cat /sys/bus/w1/devices/<device_name>/w1_slave
```

**Note:** Changes of configurable pin type from output to input (and reverse) could causes the issues where the specific type was set in configurations. Make sure that configurations do not contradict one another.

## Post/Get

Enabling **Post/Get** provides the possibility to control the state of an output via HTTP POST/GET requests. The figure below is an example of the Auth Settings section of the Post/Get page. It is used to turn Post/Get requests on or off and to set authentication parameters.

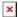

| Field                                         | Value                                                                          | Description                                                                              |
|-----------------------------------------------|--------------------------------------------------------------------------------|------------------------------------------------------------------------------------------|
| Enable                                        | off   on; default: <b>off</b>                                                  | Turns Post/Get on or off.                                                                |
| Access                                        | <pre>io_state   io_type   io_value; default: io_state, io_type, io_value</pre> | Accessible methods. It is considered that all methods are allowed if this list is empty. |
| Username                                      | string; default: <b>none</b>                                                   | Username used for authentication in POST/GET queries.                                    |
| Password                                      | string; default: <b>none</b>                                                   | Password used for authentication in POST/GET queries.                                    |
| Confirm password string; default: <b>none</b> |                                                                                | Repeat the password for confirmation.                                                    |

**Note:** password fields are required to enable POST/GET funcionallity.

### Post/Get examples

Use a web browser or any other compatible software to send HTTP POST/GET requests to the device.

#### **Setting**

Changing states of various I/O is possible using requests. Below is a table containing syntax examples of this usage:

Action POST/GET URL

Turn Output state to high
Turn Output state to low after 5 seconds for 3 seconds
Change Configurable Input/Output with pin3 to Output

 $\label{lem:http://192.168.2.1/cgi-bin/io_state} http://192.168.2.1/cgi-bin/io_state?username=user1&password=user1&pin=dio1&state=on&delay=5&time=3\\ http://192.168.2.1/cgi-bin/io_type?username=user1&password=user1&pin=dio0&type=out\\ \end{tabular}$ 

#### Overview:

- 192.168.2.1 device default LAN IP address; replace it in accordance with your own configuration.
- io state or io type allows you to change IO state or type.
- username login name from Post/Get configuration.
- password- password from Post/Get configuration.
- state turn Output on or off.
- type turn Configurable Input/Output to Input or Output.
- delay defines a delay (in seconds) after which the specified action will be performed.
- time defines a window of time during which the action will take place. For instance, if you post an *on* action while specifying *time=5*, the output will turn on and stay on for 5 seconds before turning off.

Delay and time parameters can be used together. For example, if delay is 10, time is 5, action is on, then 10 seconds after the execution of the command, the output will switch to *on* (or stay in *on* state if it was already that way), then after 5 more seconds it will switch to *off* state. In this case the overall command execution time is 15 seconds.

To use Post/Get via SSH instead of a browser, you may want to use the *curl -X* command. Simply add the same URL command in between quotes and specify the HTTP method.

#### **Examples:**

• Switch output to High:

curl -X GET

"http://192.168.2.1/cgi-bin/io\_state?username=user1&password=user1&pin=dout1& state=on"

Switch output to Low after delay:

curl -X GET

"http://192.168.2.1/cgi-bin/io\_state?username=user1&password=user1&pin=dout1& state=off&delay=5"

#### Reading

Getting the current state of various I/O is possible using requests. Usage is very similar to the

examples above:

#### **Examples:**

• Read state of Configurable Input/Output PIN3/PIN4:

```
curl -X GET
"http://192.168.2.1/cgi-bin/io_value?username=user1&password=user1&pin=dio0"
curl -X GET
"http://192.168.2.1/cgi-bin/io value?username=user1&password=user1&pin=dio1"
```

Read state of analog input (in voltage mode):

```
curl -X GET
"http://192.168.2.1/cgi-bin/io_value?username=user1&password=user1&pin=adc0"
```

Read state of analog input (in current mode):

```
curl -X GET
"http://192.168.2.1/cgi-bin/io_value?username=user1&password=user1&pin=acl0"
```

• Read state of Dry input PIN1:

```
curl -X GET
"http://192.168.2.1/cgi-bin/io_value?username=user1&password=user1&pin=dwi0"
```

Read state of Wet input PIN2:

```
curl -X GET
"http://192.168.2.1/cgi-bin/io value?username=user1&password=user1&pin=dwi1"
```

• Read state of Isolated input:

```
curl -X GET
"http://192.168.2.1/cgi-bin/io_value?username=user1&password=user1&pin=iio"
```

• Read state of One Wire:

```
curl -X GET
"http://192.168.2.1/cgi-bin/io_value?username=user1&password=user1&pin=onewir
e"
```

Read state of Relay:

```
curl -X GET
"http://192.168.2.1/cgi-bin/io_value?username=user1&password=user1&pin=relay0"
```

• Read state of Latching Relay:

```
curl -X GET
"http://192.168.2.1/cgi-bin/io_value?username=user1&password=user1&pin=relay1
"
```

## **Scheduler**

The output **Scheduler** can be used to configure a timetable of when an output should be turned on or off, based on days of the week or month and hours of the day. The General Configuration section is used to turn the Output Scheduler on or off.

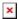

The Scheduler is configured in the form of **Instances**. A Scheduler Instance defines a time interval during which the state of an output associated with the instance will be set to "High". The Output Scheduler Instances list is empty by default. Click the 'Add' button in order to create a new Scheduler Instance:

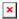

After this you should be redirected to the configuration page for the newly added Instance which should look similar to this:

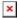

| Field             | Value                                               | Description                                                                                                    |
|-------------------|-----------------------------------------------------|----------------------------------------------------------------------------------------------------|
| Enable            | off   on; default: <b>off</b>                       | Turns the Scheduler Instance on or off.                                                                                                    |
| Pin               | output pin; default: Configurable Input/Output (2)  | Output pin. The state of the selected output will be set to "High" during the time interval defined in the fields below.                                                                               |
| Interval<br>Type  | Weekdays   Month Days; default: Weekdays            | Selects the interval type for scheduler to use.                                                                                                    |
| Start Day         | [MondaySunday]   [131]; default: <b>Monday   1</b>  | The day that marks the start of the time interval.                                                                                                    |
| Start Time        | hh:mm ([0023]:[0059]); default: <b>12:00</b>        | The hour and minute that mark the start of the time interval.                                                                                                    |
| End Day           | [MondaySunday]   [131]; default: <b>Tuesday   1</b> | The day that marks the end of the time interval.                                                                                                    |
| End Time          | hh:mm ([0023]:[0059]); default: <b>12:00</b>        | The hour and minute that mark the end of the time interval.                                                                                                    |
| Force Last<br>Day | off   on; default: <b>off</b>                       | Forces intervals to accept last day of month as a valid option if selected day does not exist during ongoing month. This field becomes visible only when 'Interval Type' is set to <i>Month Days</i> . |

A Scheduler Instance will not work unless you turn both the Scheduler service and the individual instance on:

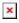

## I/O Juggler

The **I/O Juggler** is a feature that provides the possibility to create automated rules that perform certain actions based on Input state changes and other conditions. The operating sequence of I/O Juggler can be visualized as such:

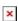

When an Input Trigger occurs, the Input check to see if user-specified conditions are also met. If so, it executes a user-specified action.

For example, if we configure the I/O Juggler like this:

- **Trigger** input state rising.
- **Condition** 8:00 AM 5:00 PM.
- Action send email.

The operating sequence would look like this:

- 1. A connected device raises the input state.
- 2. This TRB141 device checks whether the current time is between 8:00 AM and 5:00 PM.
  - ∘ **Yes** TRB141 sends an email.
  - No TRB141 doesn't send an email.

You can specify multiple actions and multiple conditions for any I/O Juggler rule. Selecting conditions is optional. If there are no set or configured I/O Juggler conditions, the operating sequence is as such:

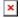

#### General

The **General** section is used to Input Trigger rules, which can perform a specified user-configured action when the Input state changes and when certain other user-configured conditions are met (conditions are optional).

Before you can use the I/O Juggler, you must turn it on first (off by default). This can be done by setting the 'Enable' slider to "on"\*:

▼ Input rules for Configurable I/O will work only when the type of the pin is set to "input"

#### Input

The **Input** is used to create Input Rules. An Input Rule is triggered by a user-specified input state change. When this trigger occurs, the device executes a specified command if certain specified conditions are met (conditions are optional).

The Input list is empty by default. To create a new Input Rule, look to the Add Input section at the bottom of the page; select an input and click the 'Add' button:

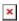

After this you will be redirected to the configuration page for the newly added Rule, which should

look similar to this:

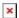

| Field            | Value                                              | Description                                                                                                    |
|------------------|----------------------------------------------------|----------------------------------------------------------------------------------------------------|
| Enabled          | off   on; default: <b>off</b>                      | Changes current profile to specified one when action triggers.                                                                                                    |
| Trigger interval | integer [099999999];<br>default: <b>1</b>          | The shortest amount of time (in seconds) between two triggers. If the input is triggered more than once in a time period shorter than the value specified in this field, the device will react to the first trigger. |
| Trigger          | Rising   Falling   Both;<br>default: <b>Rising</b> | Input state change that will trigger this rule.                                                                                                    |
| Add actions      | i/o juggler action(s); default: $\mathbf{none}$    | Actions that will be executed by this rule when the specified trigger and conditions (optional) occur.                                                                                                    |
| Add conditions   | i/o juggler conditions;<br>default: <b>none</b>    | Conditions that have to be met for the rule to take action. Conditions are optional.                                                                                                    |

#### **Actions**

The **Actions** section is used to manage and create new Actions that can be executed by the I/O Juggler Rules. The figure below is an example of the Actions section, which is empty by default.

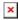

To create a new Action, look to the Add an Action section at the bottom of the page; enter a custom name, select an action type and click the 'Add' button:

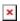

After this you will be redirected to the configuration page for the newly added Action, which should look similar to this (example for action 'Type: Reboot'):

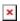

**Action configuration** depends on the selected action 'Type'. Each Action can have one or multiple user-defined <u>Conditions</u> assigned to it. Actions that have Conditions assigned to them are executed only if the Conditions are met (a trigger occurrence is not enough to set off these actions). Assigning to Actions is optional.

You will find descriptions of each different action Type described on the sections below.

#### Type: Email

Sends an email to specified recipients. Requires an existing email account configuration on the device. Email accounts can be configured in the System  $\rightarrow$  Administration  $\rightarrow$  Recipients  $\rightarrow$  Email Accounts page.

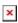

| Field                     | Value                                     | Description                                                                                                    |
|---------------------------|-------------------------------------------|----------------------------------------------------------------------------------------------------|
| Subject                   | string; default: <b>none</b>              | Subject of email.                                                                                                    |
| Text message              | string; default:<br><b>none</b>           | Email body text. Below this field you can find special codes that begin with the '%' sign. Each code represents a piece information related to the status of the device. Include these codes in the Text message for dynamic information reports. |
| Execution delay           | positive integer;<br>default: <b>none</b> | A period of time (in seconds) which has to pass after a trigger event before the action is executed.                                                                                                    |
| Email account             | email account;<br>default: <b>none</b>    | Email account used to send the email. Email accounts can be configured in the System $\rightarrow$ Administration $\rightarrow$ Recipients $\rightarrow$ Email Accounts page.                                                                     |
| Recipient's email address | email; default: <b>none</b>               | Email address(es) of the message's receiver(s).                                                                                                    |

Type: Output

Changes the state of a selected output pin.

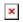

| Field           | Value                                          | Description                                                                                                    |
|-----------------|------------------------------------------------|----------------------------------------------------------------------------------------------------|
| Execution delay | positive integer; default: <b>none</b>         | A period of time (in seconds) which has to pass after a trigger event before this Action is executed.                                                                                                    |
| Control         | output; default: Configurable Input/Output (2) | Selects the output controlled by this Action.                                                                                                    |
| Revert          | integer; default: ${f 0}$                      | After how many seconds the state will revert. If left as 0 or empty the state will not revert.                                                                                                    |
| Maintain        | off   on; default: <b>on</b>                   | When set to 'on', the output maintains its new state after reboot (the state is changed in the config file as well).                                                                                        |
| Invert          | off   on; default: <b>off</b>                  | Inverts the state of the selected output, i.e., switches the output pin to a state that is opposite to its current one (high-to-low or low-to-high). This can be used instead of specifying a static state. |
| State copying   | off   on; default: <b>off</b>                  | Copies the state from the selected input and applies it to the selected output. This can be used instead of specifying a static state.                                                                      |
| State           | High   Low; default: <b>High</b>               | Specifies the state of the output pin that will be set by this Action.                                                                                                    |

Type: HTTP

Executes a HTTP POST/GET request.

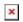

| Field                | Value                                                                                                    | Description                                                                                                    |
|----------------------|----------------------------------------------------------------------------------------------------|----------------------------------------------------------------------------------------------------|
| Method               | Get   Post; default:<br><b>Get</b>                                                                                     | HTTP method to be used by this Action.                                                                                                    |
| URL                  | string; default: <b>none</b>                                                                                           | URL to send the HTTP Post/Get request to.                                                                                                    |
| Verify               | off   on; default: <b>off</b>                                                                                          | Verifies the validity of certificates; only used with HTTPS.                                                                                                 |
| Alt. parameters mode | off   on; default: off                                                                                                 | Choose a different way to pass parameters. If method is POST parameters are passed in request body. If method is GET parameters are passed throught the URL. |
| Parameters           | string; default: <b>none</b>                                                                                           | Parameters that are to be included the Post/Get request. Select a parameter (right drop-down box) and enter a custom name for it (left text box).            |
| Text message         | $\begin{array}{l} \text{default: } \textbf{Device name} \\ \textbf{- \%rn; Time stamp -} \\ \textbf{\%ts} \end{array}$ | Message to send.                                                                                                    |
| Custom headers       | string; default: <b>none</b>                                                                                           | Allows to add custom headers to the HTTP requests.                                                                                                    |
| Execution delay      | positive integer;<br>default: <b>none</b>                                                                              | A period of time (in seconds) which has to pass after a trigger event before this Action is executed.                                                        |
|                      |                                                                                                    |                                                                                                    |

Type: Script

Executes a custom, user-written shell script.

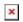

| Field                          | Value                                                                | Description                                                                                                    |
|--------------------------------|----------------------------------------------------------------------|----------------------------------------------------------------------------------------------------|
| Execution delay                | positive integer;<br>default: <b>none</b>                            | A period of time (in seconds) which has to pass after a trigger event before this Action is executed.                                                                                                    |
| Specify path                   | Upload a script<br> Specify path; default:<br><b>Upload a script</b> | Specifies whether the script should be uploaded from an external file or a path to an internal (on this device) script file should be specified.                                                            |
| Custom script  <br>Script file | -(interactive button)  <br>filepath                                  | Shows file upload window on click or provides the possibility to specify a path to an internal script file. The name and selection type of this field depends on the value set in the 'Specify path' field. |
| Arguments                      | string; default: <b>none</b>                                         | Optional arguments which can be provided for the script. You can include device information with values given below this input field.                                                                       |

**Type: Reboot** 

Reboots the device.

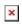

| Field Value D | Description |
|---------------|-------------|
|---------------|-------------|

Execution delay positive integer; default: **none** 

A period of time (in seconds) which has to pass after a trigger event before this Action is executed.

**Type: Profile** 

Switches to using a specified Configuration Profile.

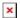

**Field** Value **Description** 

Execution delay positive integer;

A period of time (in seconds) which has to pass after a trigger

event before this Action is executed.

profile: default:

default

Configuration Profile that will be applied by this Action. Configuration Profiles can be defined in the System  $\rightarrow$  Profiles

page.

**Type: RMS** 

Profile

Enables or disables RMS service.

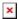

**Field Value Description** 

Execution delay positive integer; A period of time (in seconds) which has to pass after a

trigger event before this Action is executed.

Specifies whether RMS service will be enabled or disabled **Enable RMS** off | on; default: off

with this action.

**Type: MQTT** 

Executes a MQTT action.

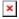

**Description** Field **Value** 

Below this field you can find special codes that begin

with the '%' sign. Each code represents a piece

information related to the status of the device. Include Text message string; default: none

these codes in the Text message for dynamic information

reports.

Topic string; default: none The name of the topic that the broker will subscribe to.

host | ip; default: none Broker's IP address or hostname. Hostname

integer [0..65535]; default: Broker's port number. Port 1883

| Keepalive | positive integer; default: <b>none</b>                                                    | The number of seconds after which the broker should<br>send a PING message to the client if no other messages<br>have been exchanged in that time |
|-----------|-------------------------------------------------------------------------------------------|----------------------------------------------------------------------------------------------------|
| Qos       | At most once (0)   At least once (1)   Exactly once (2); default: <b>At most once (0)</b> | A period of time (in seconds) which has to pass after a trigger event before this Action is executed.                                             |
| Username  | string; default: <b>none</b>                                                              | Username used for authentication to the Broker.                                                                                                   |
| Password  | string; default: <b>none</b>                                                              | Password used for authentication to the Broker.                                                                                                   |

**Type: SMS** 

Sends an SMS message to specified recipients.

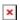

| Field                                        | Value                                                      | Description                                                                                                    |
|----------------------------------------------|------------------------------------------------------------|----------------------------------------------------------------------------------------------------|
| Text message                                 | string; default: <b>none</b>                               | SMS body text. Below this field you can find special codes that begin with the '%' sign. Each code represents a piece information related to the status of the device. Include these codes in the Text message for dynamic information reports.                    |
| Execution delay                              | positive integer;<br>default: <b>none</b>                  | A period of time (in seconds) which has to pass after a trigger event before the action is executed.                                                                                                    |
| Recipients                                   | Single number  <br>Group; default:<br><b>Single number</b> | Defines whether the SMS message will be sent to a single number or multiple numbers included in a user-configured Phone group. Phone groups can be configured in the System $\rightarrow$ Administration $\rightarrow$ Recipients $\rightarrow$ Phone Groups page. |
| Recipient's<br>phone number  <br>Phone group | phone number  <br>phone group;<br>default: <b>none</b>     | Phone number of a single recipient or a Phone group of multiple recipients. The name and selection type of this field depends on the value set in the 'Recipients' field.                                                                                          |

#### **Conditions**

The **Conditions** section is used to manage and created Conditions for I/O Juggler Actions. The figure below is an example of the Conditions section, which is empty by default.

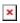

To create a new Condition, look to the Add a Condition section; enter a custom name, select the Type of the Condition and click the 'Add' button.

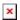

After this you should be redirected to the configuration page of the newly added Condition. You will find descriptions of each different Condition type described on the sections below.

#### Condition type: I/O

I/O Condition type tracks the state of a selected input or output pin and considers the Condition as MET if that pin is in a user-specified state.

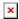

| Field                                  | l Value                            | Description                                                                       |
|----------------------------------------|------------------------------------|-----------------------------------------------------------------------------------|
| I/O                                    | inputs/outputs; default: Output(4) | Specifies the I/O pin to which this Condition is listening to. $ \\$              |
| State High   Low; default: <b>High</b> |                                    | Specifies in what state the pin has to be in in order for the Condition to be met |

**Condition type: Analog voltage** 

Analog voltage Condition type measures the value of the Analog input and checks whether it inside or outside the user-specified range.

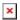

| Field                                            | Value                                                            | Description                                                                      |
|--------------------------------------------------|------------------------------------------------------------------|----------------------------------------------------------------------------------|
| Condition                                        | Inside voltage   Outside voltage; default: <b>Inside voltage</b> | Whether to evaluate the condition as true inside or outside the specified range. |
| Input                                            | inputs; default: <b>none</b>                                     | Specifies the analog input to which the condition is listening to.               |
| Min voltage positive float; default: none        |                                                                  | Specifies minimum voltage of range.                                              |
| Max voltage positive float; default: <b>none</b> |                                                                  | Specifies magimum voltage of range.                                              |

**Condition type: Boolean group** 

Boolean Group will evaluate two or more existing conditions based on selected Boolean type. A Boolean Group condition will considered as MET based on the outcome of the evaluation performed along with one of the available Boolean types:

- AND all selected conditions evaluate as TRUE.
- NAND at least one selected condition evaluates as FALSE.
- OR at least one selected condition evaluates as TRUE.
- NOR none of the selected conditions evaluate as TRUE.

For example, if we have two time Conditions (hour and minute) and a third Condition of Boolean group: AND, both Conditions 1 & 2 have to be met for Condition 3 to be evaluated as TRUE.

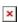

In this case, if at least one condition is no longer met, the Boolean group: AND Condition is evaluated as FALSE.

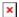

Below is an example of Condition type: Boolean group configuration.

×

Field Value Description

Boolean type AND | NAND | OR | NOR; default: Type of boolean condition.

Add conditions conditions default name Specifies conditions which have to be met for

Add conditions conditions; default: **none**Specifies condition action to occur.

**Condition types: Date/Time** 

Lastly, you can configure Conditions based on date and time. Date/time Conditions can be configured based on:

- Minute of the hour
- Hour of the day
- Day of the Week
- Day of the Month
- Day of the Year

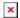

Each type can be configured in two distinct ways:

- 1. **Specific time** configured as a single value which defines the exact time when the Condition is considered as TRUE. e.g.:
  - Hour: **8**
  - ∘ Day of Month: 1
- 2. **Time interval** configured with a start and an end value which define a window of time during which the Condition is considered as TRUE. e.g.:
  - Hours: 8-12
  - ∘ Days of Month: **1-12**